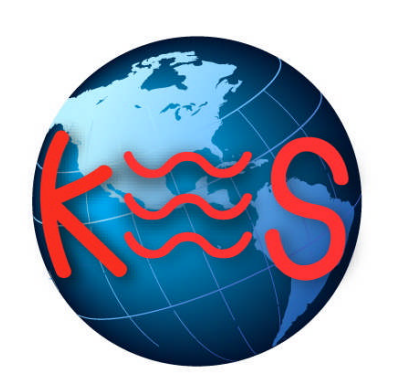

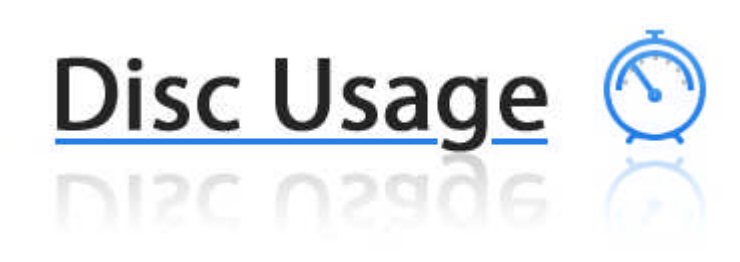

*User Guide Version 3.0*

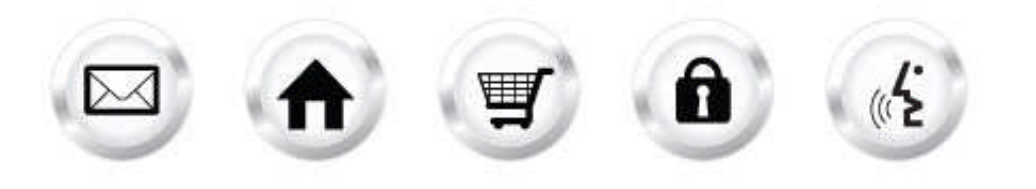

## **Summary Contents**

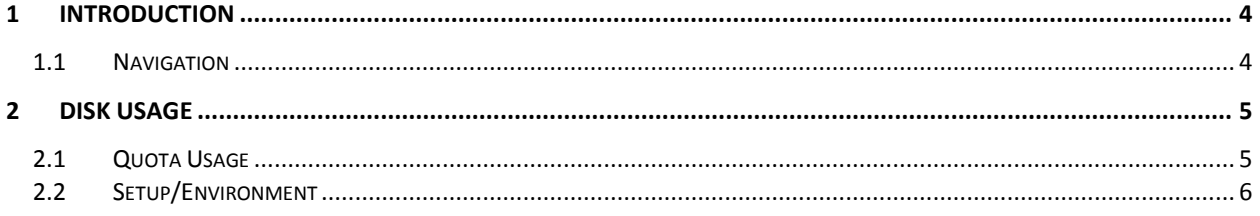

# 1 Introduction

This tool allows you to check your scripts environment and your allowed usage space known as quota. You can also check available free space as well as used space within your account.

TO LAUNCH DISK USAGE:

Click on the **Disk Usage icon**.

The application opens in a new window:

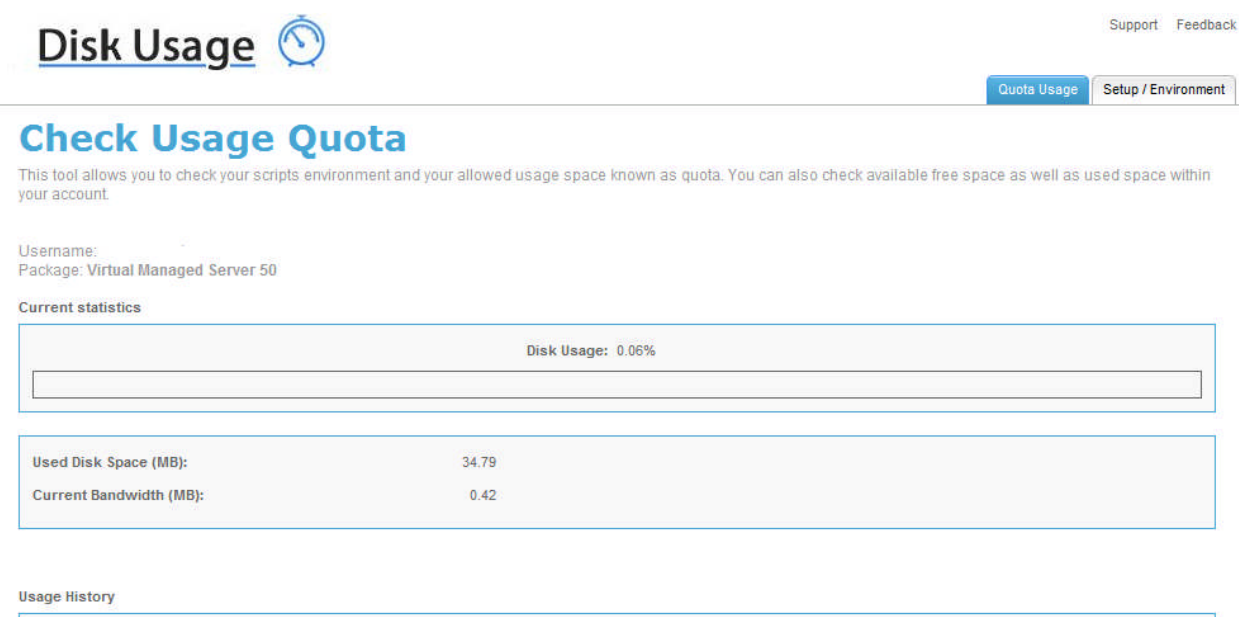

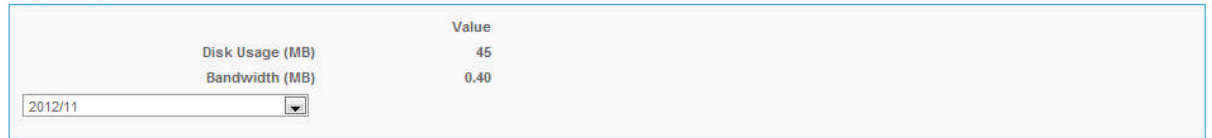

### 1.1 Navigation

The main menu is located on the top right corner of Disk Usage:

- **Quota Usage:** links you to the quota usage page. You can check available free space as well as used space within your account.
- **Setup/Environment:** links you to the page that allows you to check your scripts environment.
- **Support:** opens online help files for Disk Usage in a new window.
- **Feedback:** allows you to send feedback concerning Disk Usage.

# 2 Disk Usage

## 2.1 Quota Usage

Quota usage allows you to check your scripts environment and your allowed usage space known as quota. You can also check available free space as well as used space within your account.

To Check Usage Quota:

1. Click **Quota Usage**.

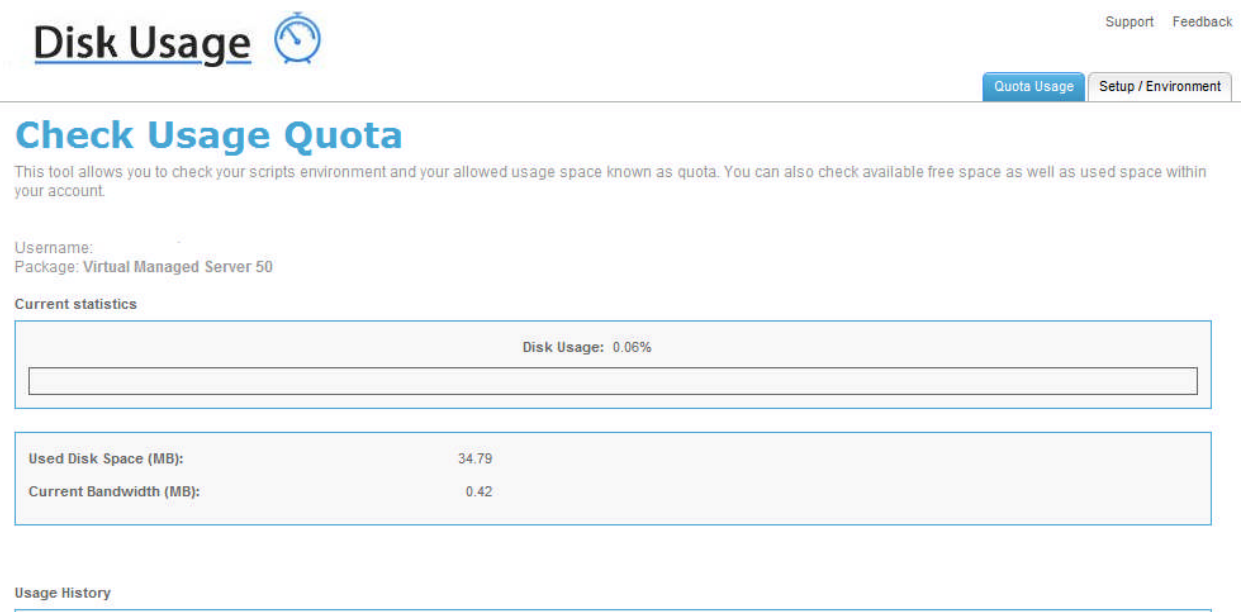

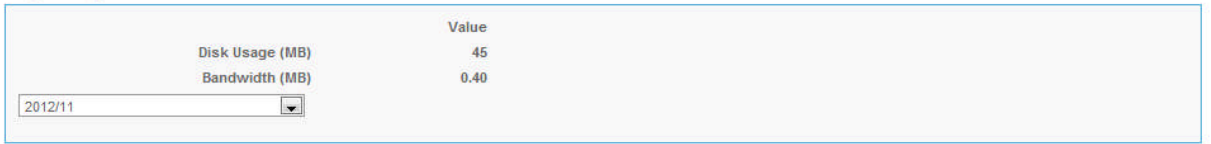

- 2. This page displays usage information pertaining to your account. Information such as used disk space, free disk space and bandwidth:
	- **Disc usage** (%)
	- **Available disk space** (MB)
	- **Used disk space** (MB)
	- **Free disk space** (MB)
	- **Available bandwidth** (MB)
	- **Current bandwidth** (MB)
	- **Mailboxes** (used/available)
- 3. Information regarding the usage history displays by selecting a date from the drop down menu.

### 2.2 Setup/Environment

This tool allows you to check your scripts environment.

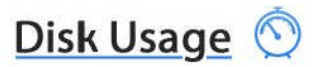

#### **View Scripts Environment**

This tool allows you to check your scripts environment.

#### **Setup Instructions**

Getting started with your new web hosting plan

- 
- ry stated with your leave the public directory.<br>
Place your THTML pages into the *l* public directory.<br>
Place your CGIs into the *l* cgl-bin or /public directory. In /public it should end with .cgi or .pl.<br>
The subdirector
- 

Your hosting server is hostingc1.megawebservers.com<br>Your home dir is /services/webpages/a/r/

#### **Scripts Environment**

/services/webpages/a/r/public/Y3VzdG9tcGhwaW5mby5waHA=.php

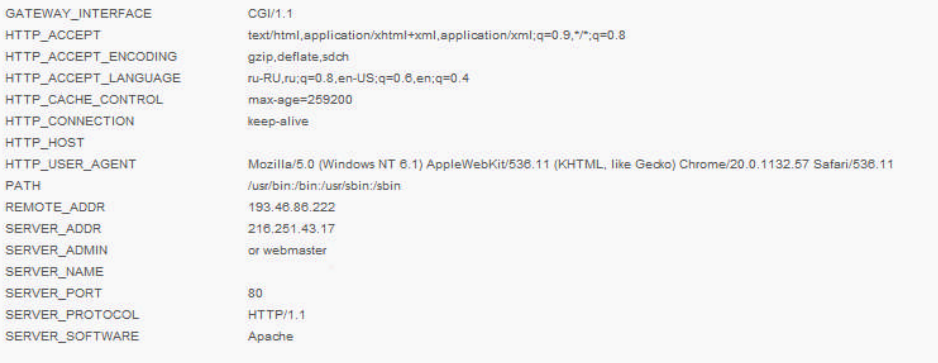

View PHP information

Support Feedback

Quota Usage Setup / Environment

#### **<< DOCUMENT END >>**